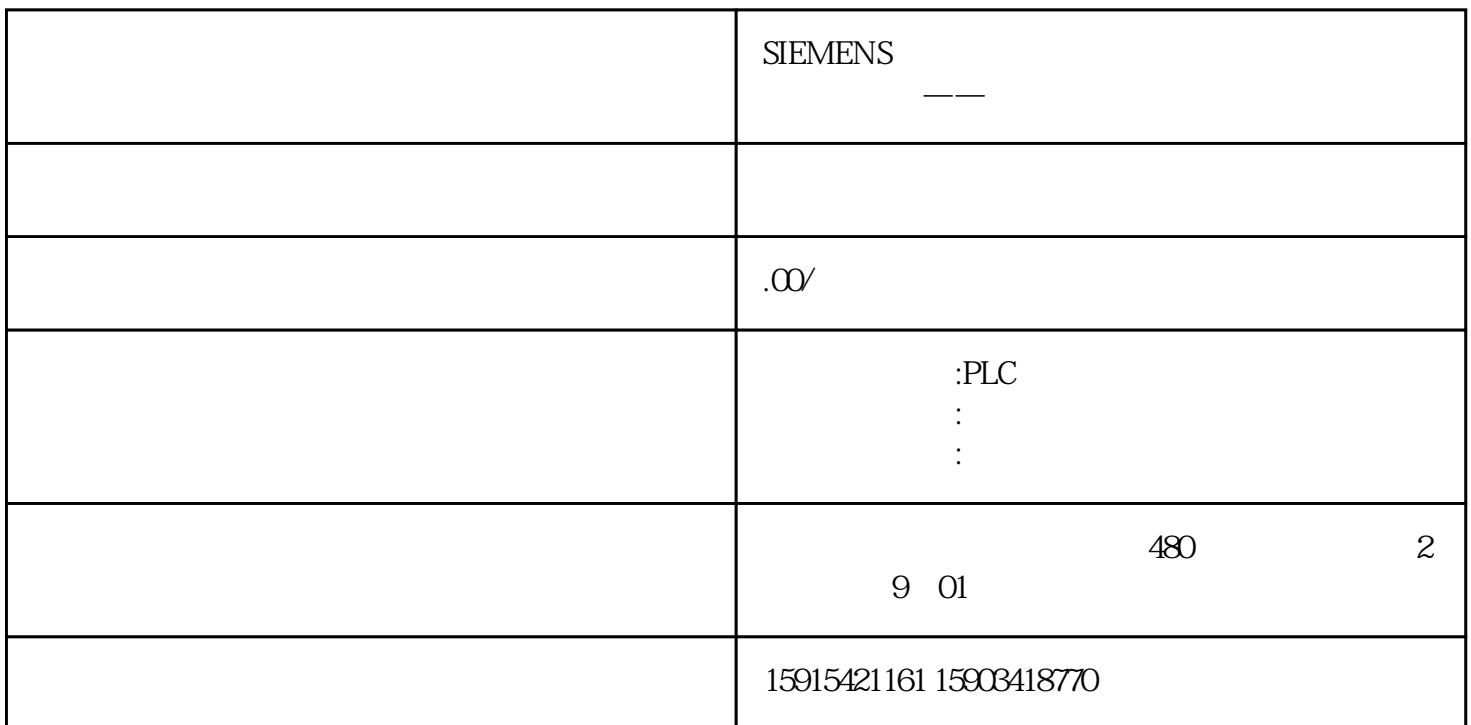

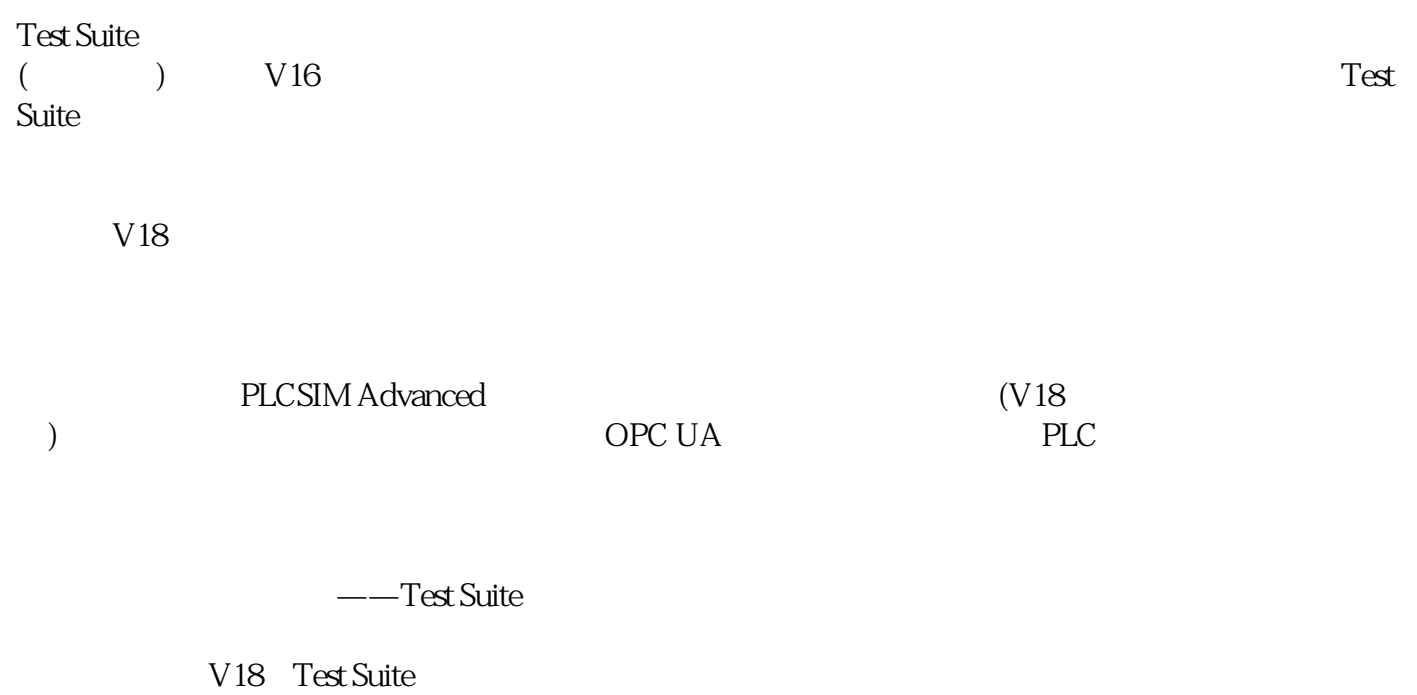

PLCSIM Advanced

## S7-1200/1500

OPC UA

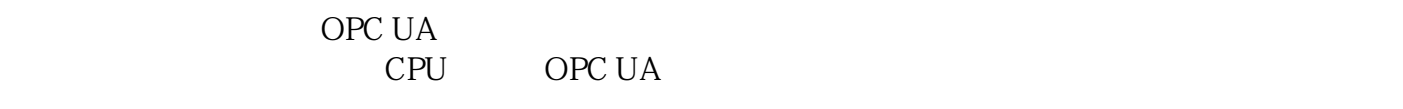

OPC UA

" OPC UA XML

**SIMATIC** 

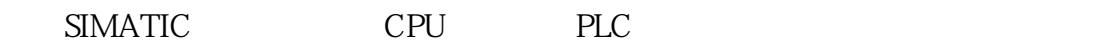

在CPU属性下OPC UA中勾选"启动SIMATIC服务器接口"(默认勾选)。

在Test Suite测试端,双击新增项目树中"系统测试"-"新增测试用例",点击右上角小扳手图标 ,可

OPC UA

 $opc.tcp.$ // IP :

/ SIMATIC OPC UA XML

## SIMATIC

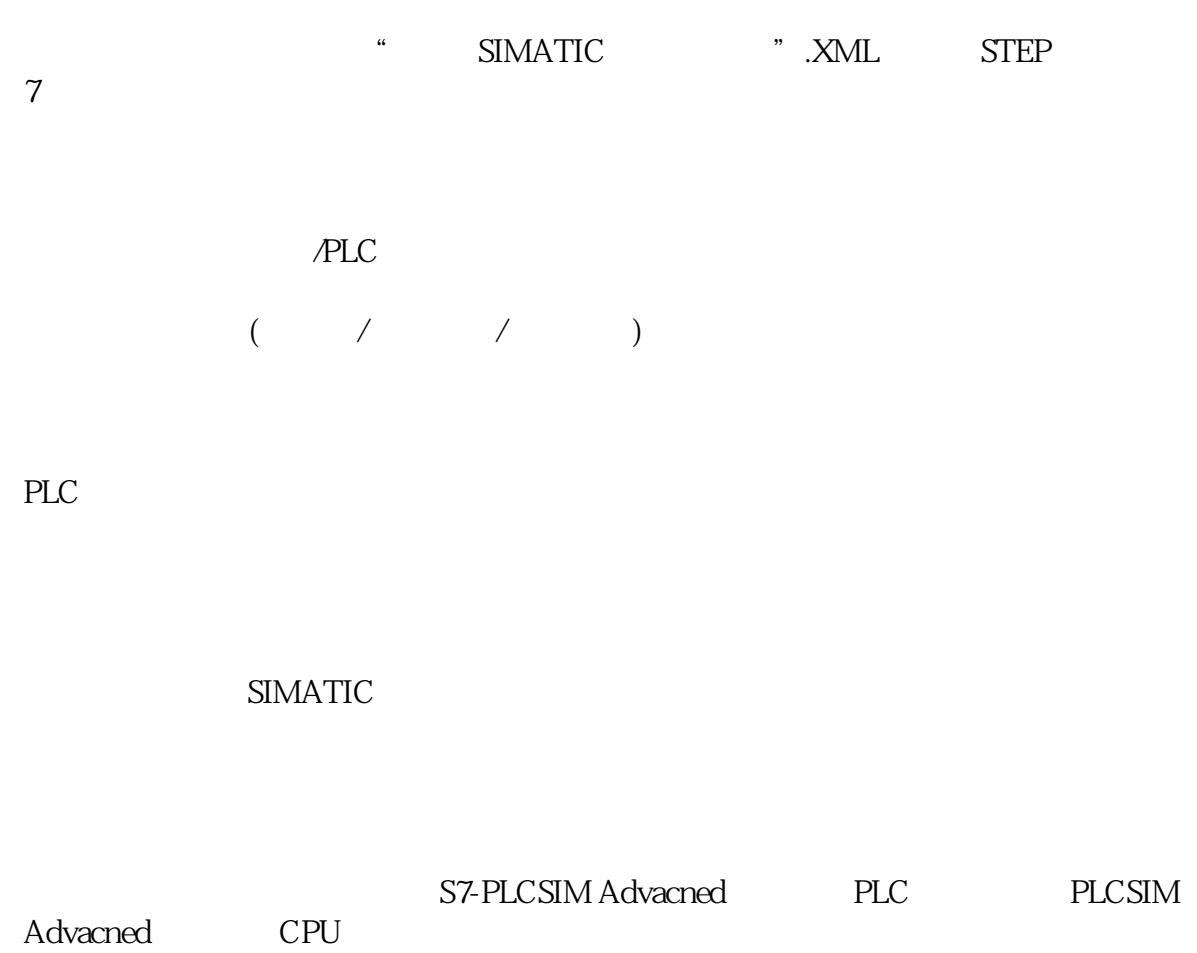

estSuite and the state in the state and the state of the state of the state of the state of the state of the state of the state of the state of the state of the state of the state of the state of the state of the state of